User Manual

### Pulse User Guide

User Manual

### Table of Contents

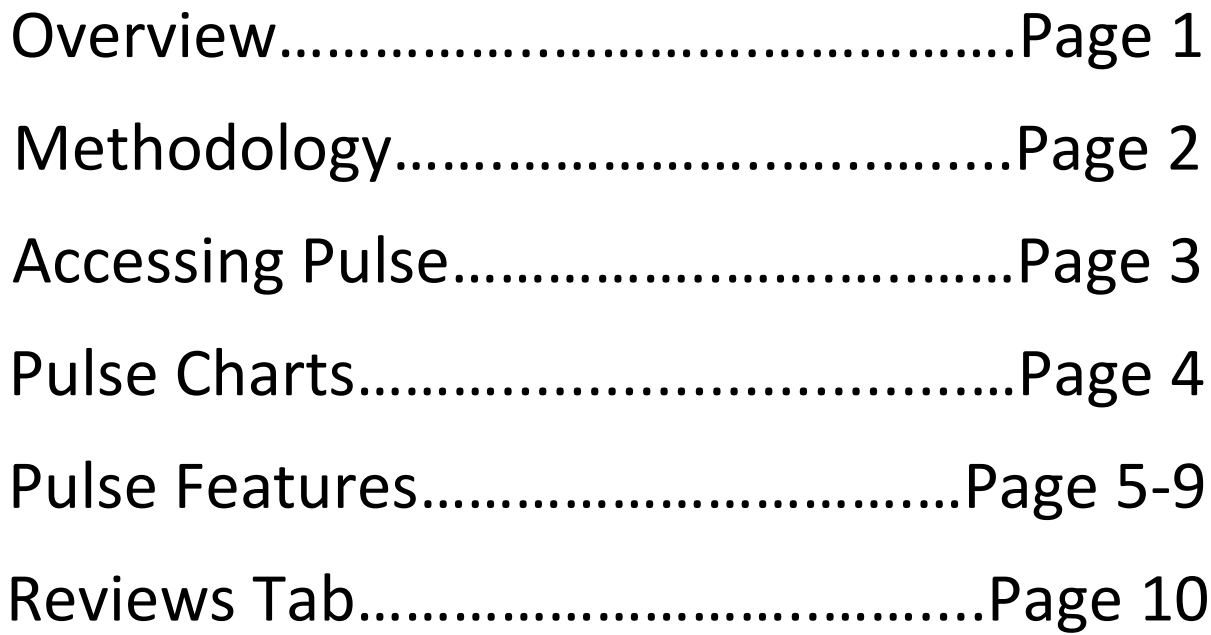

### **Overview**

Pulse is a sentiment analysis tool for businesses looking to improve customer experiences and make operational changes, essentially giving you the **pulse** on your business. Sentiment analysis is the process of identifying topics and associating positive or negative sentiment around those topics. Our in-house algorithm breaks up reviews into individual statements. It then assigns sentiment scores for key topics it finds within the statement.

Pulse is an algorithm built in-house using Natural Language Processing designed specifically for industries of businesses with brick and mortar locations. The industry standard accuracy rate for sentiment analysis tools is around 70-80% while our tool is averaging at 85% accuracy! Natural Language Processing is challenging due to instances of slang, misspellings, poor grammar, emoticons, and more. For example, look at the word cold. *Cold* pizza is very negative but there's nothing better than a *cold* beer! Again, the industry average is that 25% may be inaccurate. Pulse should simply provide you with a temperature of how your locations are doing.

## **Methodology**

- 1. A review gets submitted to your business listings and gets pulled into the dashboard
- 2. The Pulse algorithm will identify topics that have a strong negative or positive aspect
- 3. Our sentiment algorithm will determine the level of the positive or negative aspect of the topic based on the verbiage surrounding the topic
- 4. We then build reports and charts to easily indicate what topics customers are talking positively or negatively about

# **Accessing Pulse in the Dashboard**

**User Manual** 

![](_page_4_Figure_2.jpeg)

## **Pulse Charts**

User Manual

When you first open the tab you will find a list of keywords that our algorithm identified as strong topics that people were talking about

![](_page_5_Figure_3.jpeg)

![](_page_5_Figure_4.jpeg)

time period

## **Tracked Topics**

**Topics** 

#### User Manual

To start, the dashboard automatically pulls in a group of topics based on your history of reviews Click here to and determines what subjects are being add, edit, or mentioned with significant positive/negative remove topicsaspects. Tracked Topics: service o food o staff o coffee o bathroom o barista o

If you click edit, it will bring you to this screen. To add a topic Pulse has not identified, simply type in the word in the  $\overline{\phantom{a}}$  food  $\circ$  $\times$  staff  $\odot$   $\mathscr{P}$  $\times$  coffee  $\circledcirc$  $\mathscr{I}$ × bathroom &  $\times$  service  $\overline{\bullet}$ × barista <sup>◎</sup>  $\times$   $\hspace{0.1cm}$   $\hspace{0.1cm}$   $\hspace{0.1cm}$ white space and hit enter. Our system will begin processing all of your reviews Close  $±$  Save to look for positive/negative mentions of that topic (which may take up to 24 Topic the left side of the word. staff

Subtopics <sup>1</sup> □ Track all occurrences of "staff" staff □ Track all occurrences of "barista" barista m □ Track all occurrences of "manager" manager **Add Subtopic** 

To edit a topic, click the pencil on the right of the word. When you edit a single topic, it will give you the option to add subtopics. So in this case, we want mentions of barista or manager rolling up to the overall topic of staff. This is a great way to track variations of a similar topic. By default, the algorithm will still only find occurrences with a significant positive or negative emotion. Select track all to display all occurrences of that topic.

## **Pulse Pie**

#### **User Manual**

The pie chart shows the number of instances that the topic was mentioned.

![](_page_7_Figure_3.jpeg)

6

## **Pulse Heartbeat**

#### User Manual

![](_page_8_Figure_2.jpeg)

The line chart displays trends on topics over the selected time period. In this example of a pizza chain, you can see the line for staff is significantly more positive than the line for manager and pizza is dropping dramatically in the past couple of months. Based on these insights, businesses can make changes at the store level and improve the customer experience.

## **Pulse Bar Chart**

#### User Manual

Detect the tone and temperament of all topics over the time period selected with your filter. Use this bar chart to determine what elements of your business are working and not working.

![](_page_9_Figure_3.jpeg)

For example, in the chart above, barista and line are major issues since there is a large percentage of negative mentions. Coffee and place are both more positive.

# **Topic Identification System**

#### **User Manual**

We break down each review to individual statements and then analyze each to identify topics and determine the sentiment of each topic. Based on that, the overall statement receives a sentiment score from very postitve to very negative.

![](_page_10_Picture_51.jpeg)

### **Pulse in the Reviews Tab!**

![](_page_11_Picture_55.jpeg)